Потребность в информационной системе заключается в повышении эффективности обоснования принятия решений при выборе дисциплин студентом, а также при формировании рабочих программ и учебных планов ППС вузов.

# Библиографические ссылки

1. Бородин Е. М., Крупнова А. В., Бородин А. Н. Организация индивидуальной образовательной траектории обучения бакалавров // Концепт. - 2015. - Т. 13. -C. 1446–1450. – URL: http://e-koncept.ru/2015/85290.htm (дата обращения: 11.12.2016).

2. Гольцова Е. В., Клековкин В. С., Гольцова О. Б. Реализация компетентностного подхода при подготовке специалистов // Научное обозрение. - 2014. - № 8. - С. 181-185.

Получено 28.12.2016

3. Гольцова Е. В., В. С. Клековкин. Анализ моделей оценки компетенций молодых специалистов // Научное обозрение. - 2014. - № 10. - С. 311-314.

4. Гольцова Е. В., Клековкин В. С. Разработка информационной системы управления подготовкой кадров для предприятий оборонно-промышленного комплекса // Выставка инноваций - 2015 (весенняя сессия) : сборник тезисов докладов XIX республиканской выставки-сессии студенческих инновационных проектов. - 2015. - С. 49-51.

5. Бородин Е. М., Крупнова А. В., Бородин А. Н. Указ. соч. 6. Гольцова Е. В., Клековкин В. С., Гольцова О. Б. Указ.  $co<sub>H</sub>$ 

7. Гольцова Е. В. Разработка системы информационной поддержки принятия управленческих решений при подготовке инженерных кадров // Современные наукоемкие технологии. - 2015. - № 12. - С. 408-412.

# УДК 004.93

Е. А. Митрофанова, студентка, ИжГТУ имени М. Т. Калашникова Е. С. Мокрушина, студентка, ИжГТУ имени М. Т. Калашникова

# ВЕКТОРИЗАЦИЯ СТАРОСЛАВЯНСКИХ ПЕЧАТНЫХ ТЕКСТОВ

звестно, что бумага со временем имеет тенденцию к ухудшению своих свойств и качества, следовательно, появляется угроза утраты текстов. Для развития культуры языка и письма, сохранения литературных корней важно иметь возможность сберечь данные тексты путем перевода их в векторный формат.

Цель работы - построение скелетона в векторизаторах AutoPhoto, Vextractor и Scan2CAD, выявление их положительных и отрицательных сторон на примере отсканированного текста.

Сравним работу нескольких векторизаторов на примере одного и того же изображения (рис. 1).

въ оно.<br>въ оно приходашно јебу въ страйж гадарниьскж съръте і мжжь<br>нъ отъ града иже им'вше въсъ отъ л'етъ многъ и въ ригж не облачаше ЕДИНЪ ОТЪ ГРАДА- И EANN'S OTH FRAME HAS MONULL SINCE OF A WAS TRUSTED OF HERE THE RETAINING CA. HE AND MONULL AND STOLEN THE SHE TO SET A MONULL THAT THE RETAINING CONSULT THE ANNUAL MONEY TO STAR THE A RETAINING CONSULT MONEY TO A HE ANXHIT пжты страгжщеі и растрычавъ жды гони илъ вываше бъсомъ · скотъ поустынж

Рис. 1. Исходное изображение

### Программа Vextractor

Разработчиком программы Vextractor является VextraSoft. Vextractor представляет собой инструмент для преобразования растровых изображений в векторные с помощью рисования центральных линий и очертаний. Vextractor может быть использован для векторизации чертежей, карт, схем, логотипов, диаграмм и т. д. Большим плюсом программы является то, что программа поддерживает следующие форматы растровых изображений: ВМР, TIFF / GeoTIFF, GIF, JPG, PNG, TGA, PAH, PCX, PBM, PGM, PPM, WBMP, ICO [1].

образовать цветные изображения в монохромные; это можно сделать в программе. Пороговое преобразование к черно-белому изображению осуществляется с помощью функции adaptive thresholding, при которой происходит деление всех пикселей на две группы - объекты и фон. Метод выбора порога основан на итеративном нахождении порогового значения, которое разделяет пиксели на данные классы [2, 3]. В этом методе взвешиваются две равные доли гистограммы. Итеративная процедура заканчивается, когда в гистограмме остается только один столбик и соответствующее ему значение интенсивности выбирается в качестве порогового значения.

Перед работой в программе Vextractor нужно пре-

Далее следует обработка изображения, которая исключает шумы. Причем вид применяемого фильтра можно выбрать самостоятельно. Последним этапом является ручная настройка параметров векторизации. Пример работы программы представлен на рис. 2.

въ оно приходащие исоу въ страйж гадариньскж съръче і мжжь<br>нъ очъ града иже имъщевъсъ очъ лъчъ многъ и въ ризж не облачащи ния от в града - пяче им вше, высъ от в лить анногъ и въ ризм не облачащи.<br>• Н въ храмнив не живъще нъ въ гровъхъ - очуъръвъ - же тса припада.<br>• намог и гласомъ вълнамъ рече - что есть мнъ и тавъ тсе сие ба вышънаво -<br>• э кты страгжция и растрытавъ жум гонногъ выкаше въсомъ скотъ поустыня

Рис. 2. Пример работы программы Vextractor

Еще одним весомым плюсом программы Vextractor является возможность изменения размера изображения: можно увеличивать и уменьшать как изображение в целом, так и его отдельные части. На увеличенном фрагменте изображения видно, что программа Vextractor распознает некоторые буквы хорошо, а частично фрагменты изображения практически не обрабатываются.

Программа Vextractor предназначена прежде всего для работы с чертежами, поэтому некоторые буквы распознаются плохо (не полностью или в виде отдельных штрихов) или не распознаются совсем  $(p<sub>HC</sub>, 3)$ .

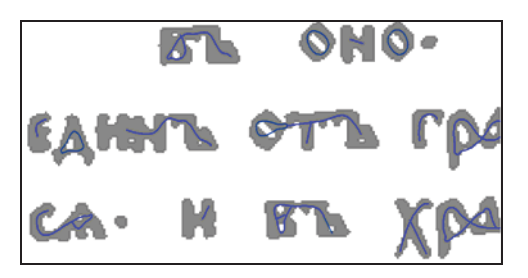

Рис. 3. Фрагмент текста в программе Vextractor

#### Программа Scan2CADv8

Разработчиком программы Scan2CAD является Softcover International. Scan2CAD - это отличный конвертер растровых изображений в векторные, который автоматически преобразовывает сканированные чертежи (растр) в файлы DXF, которые могут быть отредактированы в любой PC CAD, CNC, GIS или картографической программе [4].

Scan2CAD работает только с черно-белыми изображениями. После загрузки монохромного изображения программа предлагает конвертировать изображение в черно-белое. После преобразования нужно векторизовать изображение с помощью кнопки VEC (vectorize viewed image). Итог работы программы Scan2CAD показан на рис. 4.

EL ONO - ПРИХОДАЩИО ЈЕОР ЕЪ СТРАВЖ ГАДАРИНЬСКИ. СЪРЪТЕ I МЖИЊ<br>«Динъ отъ града» име имеще весь отъ леть многъ и въ ризм не облачаще "дота от в града" пои отпъще бълга от в пътъ олим в" п въ розо не облачащи<br>Са- и въ храмнић не живћше нъ въ гробъхъ- оузърввъ же тса припаді<br>къ немоу- и гласомъ велиемъ рече- что есть мић и тев'є тсе сне ба вышънбго: ильнимом и гласомъ великим рече что в гим в технических и и советания и советания и советания и советания и по<br>моля что са не малчи мене- прецедне ею те дуру нечистоумом - научти<br>отъ чака отъ многъ во летъ похващаще і и в пжты стоегжции и растрытанъ жуы гонимъ вываше в всомъ - скота поустынж-

Рис. 4. Пример работы программы Scan2CAD

В данной программе также можно увеличивать и уменьшать изображение, но большим плюсом является то, что присутствует возможность убирать текст и оставлять только скелетон (рис. 5).

| AXOAALHA JCOY DB  |  |  |
|-------------------|--|--|
| HACHMTWETHER      |  |  |
| H A VE XHE ALL HT |  |  |
|                   |  |  |

Рис. 5. Скелетон в программе Scan2CAD

В программе Scan2CAD некоторые буквы строятся очень хорошо (рис. 6). Текст становится хорошо читаемым, но при этом минусом программы является то, что одни и те же буквы могут распознаваться поразному, например, буква о (рис. 7).

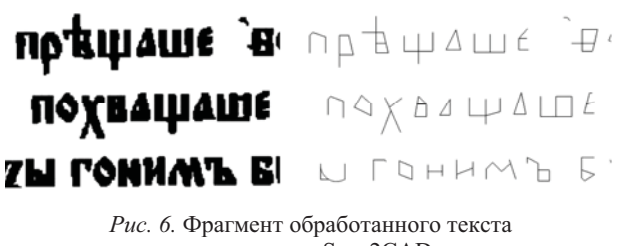

в программе Scan2CAD

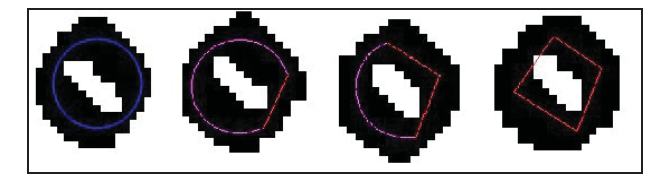

Рис. 7. Буква о впрограмме Scan2CAD

Таким образом, программа Scan2CAD, которая подходит для построения скелетона и распознавания текста. Большая часть текста выделена вполне четко.

## Программа AutoPhoto

Разработчиками программы AutoPhoto являются преподаватели кафедры «Автоматизированные системы обработки информации и управления». Программный комплекс AutoPhoto предназначен для преобразования растровых (сканированных) изображений в векторные и ориентирован на автоматизацию процессов анализа и выделения информативных признаков изображений с целью использования их в системах технического зрения, графического поиска изображений в хранилищах данных, предметно ориентированных геоинформационных системах и других системах поддержки принятия решений на основе графической информации [5].

В AutoPhoto, в отличие от раннее рассмотренных программ, можно работать с цветными и полутоновыми изображениями.

Все настройки изначально на английском языке. При выборе той или иной функции внизу появляется пояснение на русском (рис. 8).

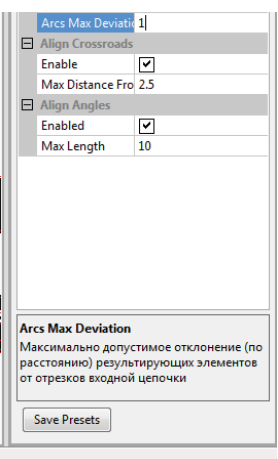

Рис. 8. Настройки AutoPhoto

Пример работы программы AutoPhoto можно увидеть на рис. 9.

ST ONO. HOMYOLAIBIO SEOY STA CTOSINE PARADIMISCIER. CAPRITE I MAINS EARTH O'R KRAMME'S IN THE EARTH IN ST. POST'S THE THE REAL PRESENT AND THE REAL PROPERTY. OF THE REAL PROPERTY OF THE REAL PROPERTY OF THE REAL PROPERTY OF THE REAL PROPERTY OF THE REAL PROPERTY OF THE REAL PROPERTY OF THE отъ чака отъ многъ во летъ похващани і и вазахж і жин жилелезны-EXTER CEPTRIME II PACAPETREP XXIP LOBINIATE EFECTIVE ELECTRICALLE INDICAPRING

Рис. 9. Пример работы программы AutoPhoto

Как и в программе Scan2CAD, в AutoPhoto можно отдельно рассматривать построенный скелетон.

Значимым превосходством программы AutoPhoto является то, что можно дорабатывать настройки на любом шаге, а также интерактивно уточнять  $(mnc. 10)$ .

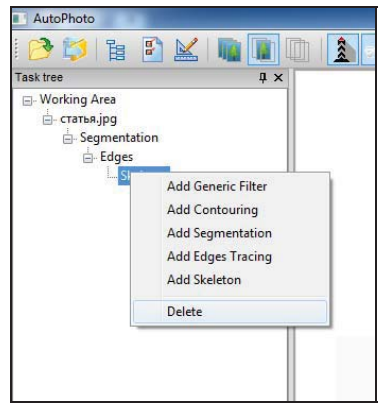

Puc. 10. Шаги в AutoPhoto

Большинство букв в программе AutoPhoto обработано правильно. Буквы разборчивы. Не все буквы идеально распознаются, но они распознаются одинаково. Это значительный плюс. Таким образом, можно судить, что распознавание осуществляется лучше, чем в программе Scan2CAD. Рассмотрим это на примере буквы о (рис. 11) и буквы т (рис. 12).

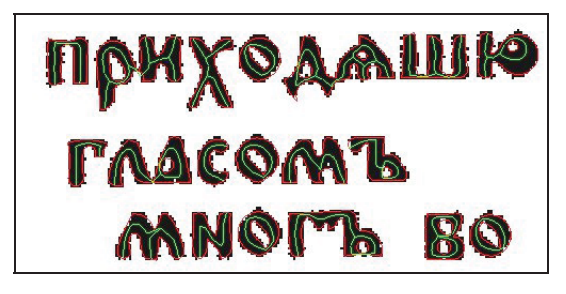

Puc. 11. Распознавание буквы о в программе AutoPhoto Получено 10.01.2017

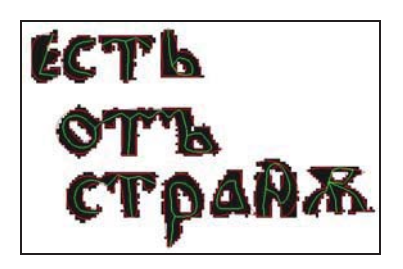

Рис. 12. Распознавание буквы т в программе AutoPhoto

Нельзя однозначно утверждать, что одна программа лучше другой, поскольку каждое приложение имеет определенные достоинства, недостатки и предназначено для конкретной предметной области. Однако стоит отметить, что итоговый скелетон, построенный в AutoPhoto, наиболее приближен если не к идеальному, то к максимально схожему с представлением человека: убрав изображение, оставив на экране лишь скелетон, текст мы все-таки можем прочитать. Помимо успешного достижения поставленной задачи AutoPhoto также имеет понятный и удобный интерфейс и набор функций, способствующий комфортной работе.

Итак, сравнивая работу трех векторизаторов по построению скелетона для старославянского текста, мы определили, что программа AutoPhoto лучше остальных справляется с задачей. В результате ее работы мы получили скелет - основу текста, который при подробном рассмотрении и последующем общем анализе отлично способствует сохранению не просто текстовых блоков, а целого языка.

#### **Библиографические ссылки**

1. Vextractor: помощь онлайн [Электронный ресурс]. – URL: http://www.vextrasoft.com/help/index.html&prev= http://www.vextrasoft.com/help/index.html&prev= search (дата обращения: 23.12.16).

2. Алгоритм сбалансированного порогового отсечения гистограммы [Электронный ресурс] // АКАДЕМИК. -URL: http://dic.academic.ru/dic.nsf/ruwiki/1722667 (дата обращения: 23.12.16).

3. Алгоритм сбалансированного порогового отсечения гистограммы [Электронный ресурс] // Википедия. - URL: https://ru.wikipedia.org/wiki/Алгоритм\_сбалансированного\_ порогового\_отсечения\_гистограммы (дата обращения: 23.12.16).

4. 5kpd: AVIAScan2CadPro [Электронный ресурс]. -URL: http://5kpd.ru/soft/graphics/26-avia-scan2cad-pro-v-82e-2011-eng.html (дата обращения: 23.12.16).

5. AutoPhoto: программная система для обработки и векторизации полутоновых и цветных изображений [Электронный ресурс] / ИжГТУ. - URL: http://op1.istu.ru/ n-projects/tech-6-8.html (дата обращения: 23.12.16).